## **Internal Job Application**

## **Path**: My Career/Search For Jobs

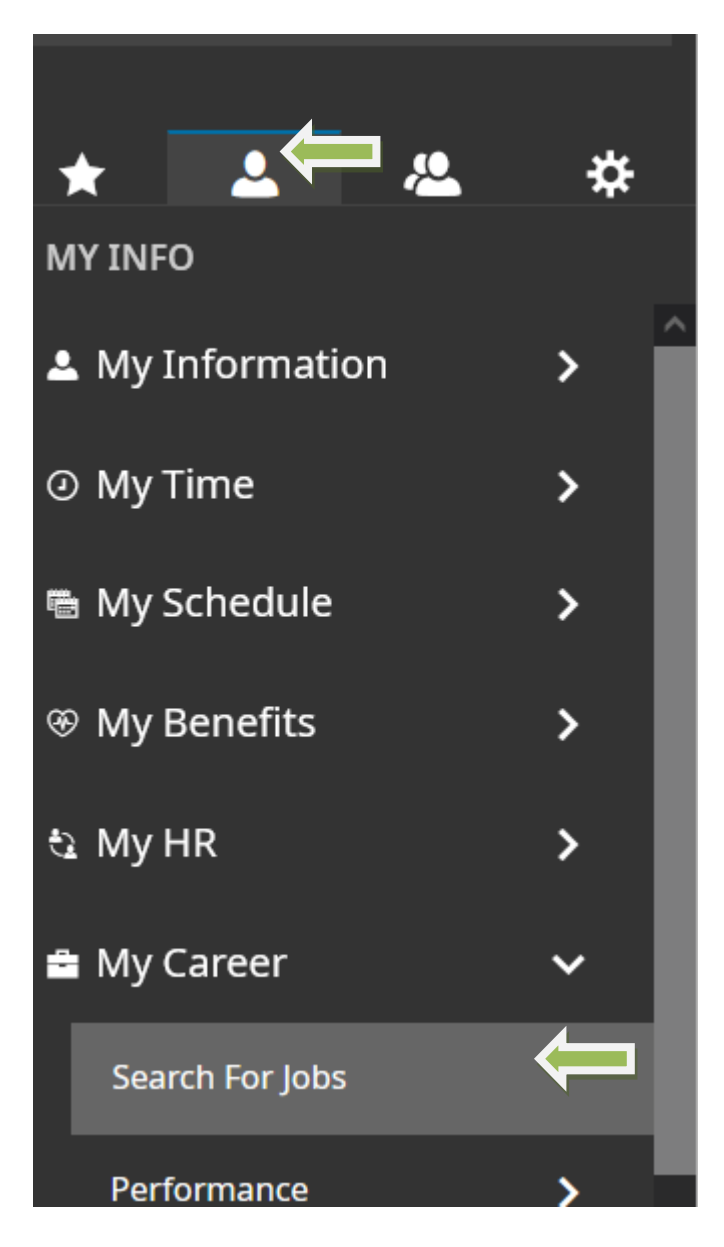

Scroll to see all available job postings and click on the title to see the job description .

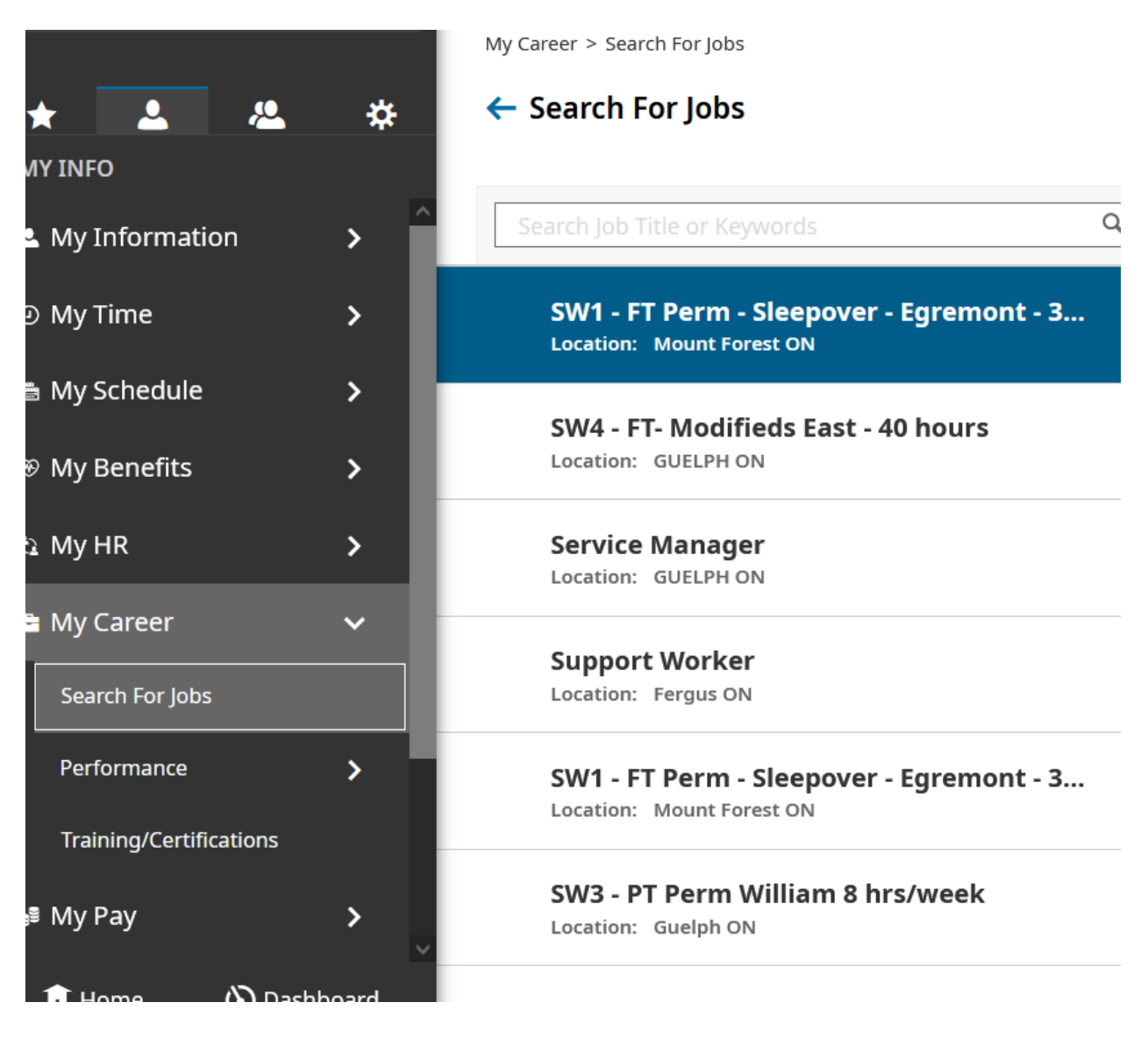

Click on APPLY FOR JOB to proceed with the application

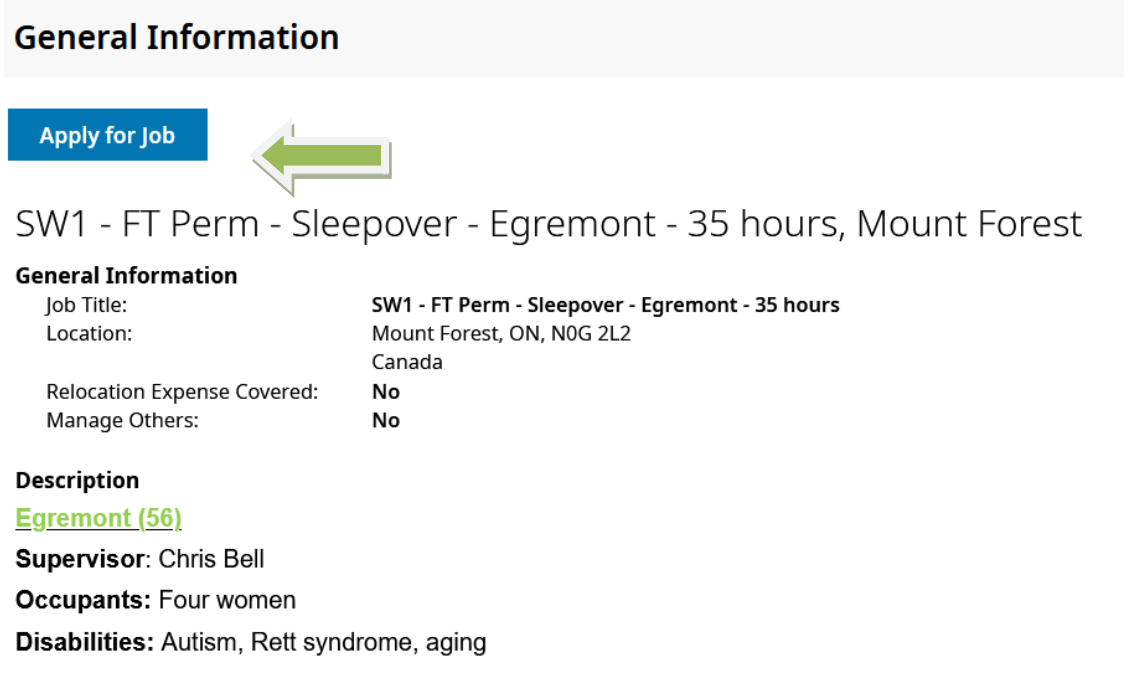

Once you click on it, a pop up will open: include additional information, then select APPLY FOR THIS JOB

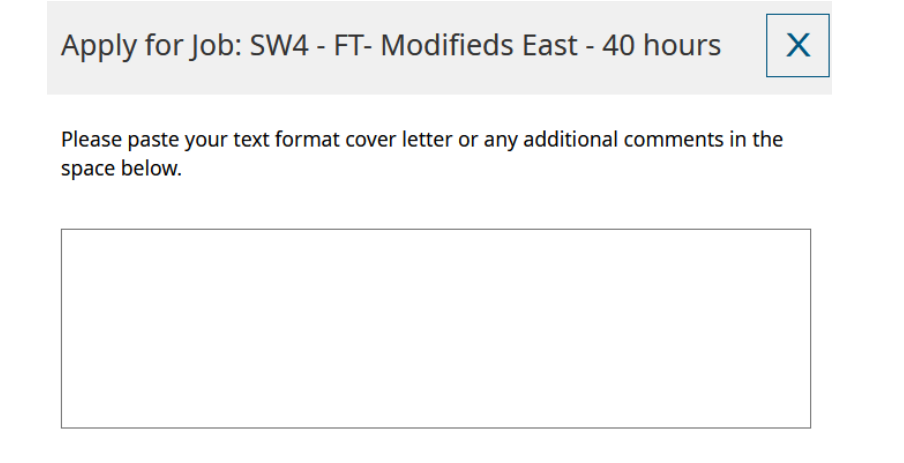

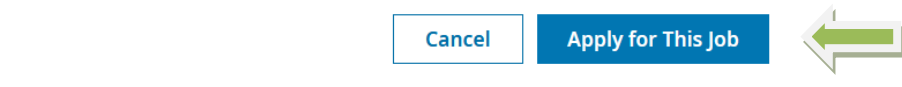

## You're done!